- KDC270 • Micro USB Cable
- 
- Protective Rubber Boot

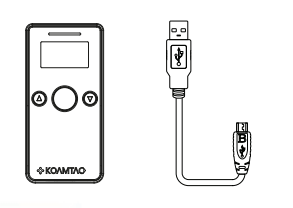

Quick Manual

ΚΟΛΜΤΛΟ

• KOAMTACON Guide Power On Press and hold the

• KDC® Lanyard • Quick Manual

**KOAMTAGON** 

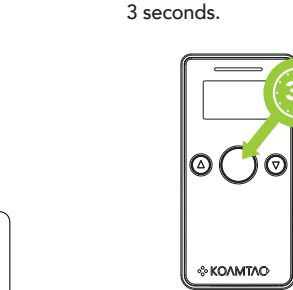

# Basic Operation

صمصا

1. Aim the KDC directly at the barcode and press the SCAN button, ensuring the beam covers the barcode horizontally.

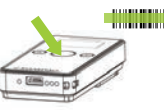

2. A successful scan (A) will sound 1 beep, show a green LED, and display the scanned info on the screen. An unsuccessful scan (B) will sound 2 beeps, show a red LED, and display "Read Failed" on the screen.

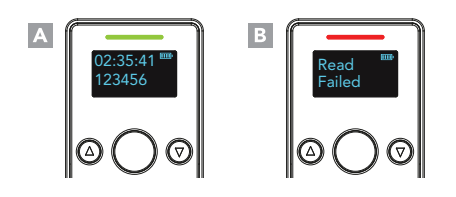

# Powering On/Off

SCAN button for

### Power Off

Press and hold the SCAN and DOWN buttons for 3 seconds.

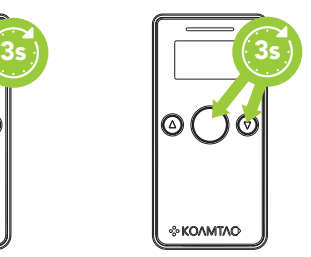

# **Bluetooth Profiles Explained**

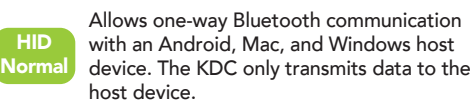

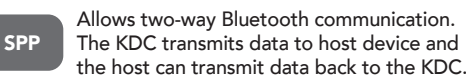

Allows one-way Bluetooth communication with an iOS host device. The KDC only transmits data to the iOS host device. HID iOS

MFi Allows two-way Bluetooth communication with an iOS host device. The KDC transmits data to an iOS host device and the iOS host can transmit data back to the KDC.

HID inputs data directly into an application. Both SPP and MFi require KOAMTAC KTSync® app or integration of the KOAMTAC SDK to input data into an application.

# What's in the Box? **Additional Accessories** Powering On/Off **Additional Accessories**

- Waterproof Finger • 650mAh Battery • Micro USB Cable
- Trigger Glove • Ring Scanner
	- Protective Rubber Boot
- **1** 1-Slot and 4-Slot Charging Cradles
- KBD401K Bluetooth Classic Dongle

### KDC270 Models

- KDC270Li 1D Laser Bluetooth Barcode Scanner
- KDC270Di 1D CCD Bluetooth Barcode Scanner
- KDC270Ci 2D Imager Bluetooth Barcode Scanner

### Visit our website for more information.

**KOAMTAC** 

116 Village Blvd, Ste 305, Princeton, NJ 08540 +1 609-256-4700 p | +1 609-228-4373 f info@koamtac.com | www.koamtac.com

# Pairing & Connecting **Pairing Barcodes**

- 1. Navigate to the Bluetooth setting on the host PC, Mac, Smartphone, or Tablet.
- 2. Ensure that Bluetooth is enabled on the host device and searching for devices.
- 3. Using the KDC, scan the pairing barcode that corresponds to your desired Bluetooth profile. If you are unsure which Bluetooth profile is right for you, please refer to the previous panel.
- 4. Check the list of available Bluetooth devices on your host device.
- 5. From the list, select KDC270 listed by serial number in brackets that matches the serial number found on the back side of the KDC270.
- 6. In HID mode, KDC270 is now ready to use.
- 7. To complete connection in SPP/MFi mode, launch KTSync or your application and select KDC270.
- \* The KDC270 will beep when successfully connected.

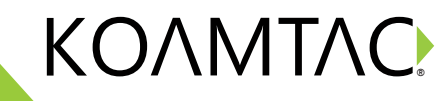

# KDC270 Mini Guide

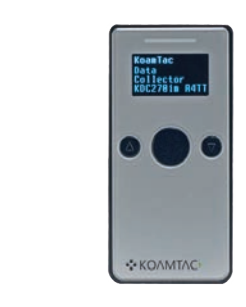

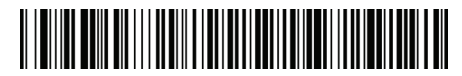

Android, Mac, Windows: HID Normal

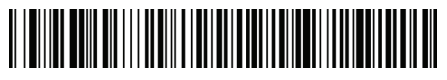

iOS: HID iOS

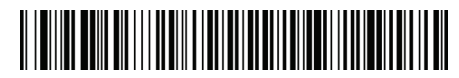

SPP & MFi

# Using Keyboard Wedge **KTSync & SDK KOAMTACON** KOAMTACON KOOK KDC270 Diagram

Keyboard wedge allows you to use your KDC as a keyboard. The HID profile works as keyboard wedge by default. When using SPP or MFi, KTSync provides a keyboard wedge function when KTSync keyboard is enabled. Please refer to the KDC Reference Manual for detailed instructions to enable KTSync keyboard.

- 1. Ensure that the KDC is connected to the host using the HID profile or the KDC is connected via KTSync keyboard using SPP/MFi profiles.
- 2. Open any application on the host device that contains a text field you want to populate.
- 3. Tap the text field in the application.
- 4. Scan any barcode with the KDC.
- 5. The barcode data will then populate in the text field.

Memory Flash ROM: 256KB Program, 8MB User Data Memory RAM: 64KB Can store more than 400,000 Barcodes (EAN-13)

### Wedging & Synchronization

Store to a file or transfer to an application Keyboard wedge function Add-on prefixes and suffixes Barcode option selection

### Scan Range (10mil Code39)

Laser: 1.97" to 7.48" (50 mm to 190 mm) CCD: 2.17" to 11.81" (55 mm to 300 mm) Imager: 1.81" to 9.68" (46 mm to 246 mm)

KTSync® is a program which communicates with the KDC via Bluetooth. It enables users to read and store data. KTSync is compatible with iOS, Android, Windows, and Mac. It also supports wedging and downloading data from the KDC.

For more information about KTSync, please visit: www.koamtac.com/support/downloads/applications

The Software Development Kit (SDK) is the perfect solution for creating a custom application to collect data utilizing your KDC. The KOAMTAC SDK covers all major development platforms: Android, iOS, Tizen, Windows, Xamarin, and Cordova. Developers may take advantage of the complimentary SDK and enjoy the full benefits of the KOAMTAC Developer Program.

For more information regarding the KOAMTAC Developer Program or to request the latest SDKs, visit: www.koamtac.com/support/downloads/sdk or e-mail sdk@koamtac.com.

### Interfaces

Bluetooth V2.1+EDR, Class 2, HID/SPP/MFi USB to Serial (Micro USB port) USB HID/Flash Memory

### User Environment

Ingress Protection Rating: IP65 Drop Spec: 5' (1.5 m) Operating: 14˚F to 122˚F (-10˚C to 50˚C) Storage: -4˚F to 140˚F (-20˚C to 60˚C) Humidity: 5% to 95% (non-condensing)

### Supporting OS

Android / iOS / Mac OS X / Windows

The first application suite of its kind, KOAMTACON is a data collection cloud suite designed specifically to be used with KDC Bluetooth barcode scanners, RFID readers, and Magnetic Stripe Readers (MSR) to collect data in any situation.

With apps ranging from ticketing to warehouse management, KOAMTAC has you covered. It's never been so easy to collect data via barcodes, RFID, or Magnetic Stripe.

> **MARINEZIA Contractor**

**MONDEY VILL** 

mainser via) **ABOVE ATLA** 

power areas

KOAMTACON is:

- Simple to maintain
- Easy to use
- Cloud-based
- Compatible with any device

For more information please visit: www.koamtacon.com

Functionality Enable Auto Reconnect

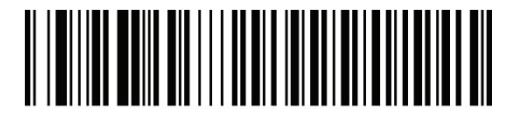

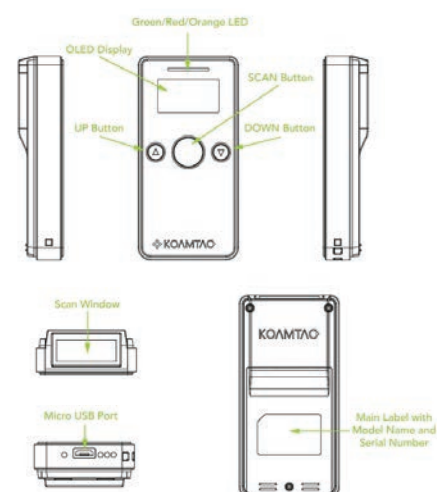

### Specs Specs Helpful Barcodes Helpful Barcodes

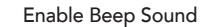

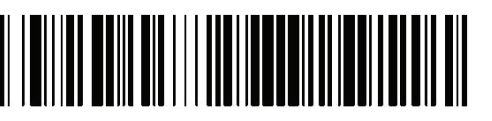

Disable Auto Reconnect

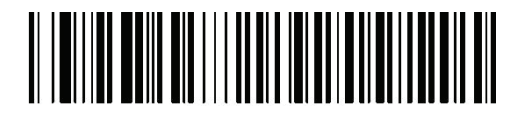

Disable Beep Sound